D-15014/06/2016-GenL

#### No. D-15014/06/2016-Genl. Government of India Ministry of Statistics & Programme Implementation \*\*\*\*\*\*\*

Sardar Patel Bhawan, Sansad Marg, New Delhi-110001 Dated: 25/01/2017

#### **E - TENDER NOTICE**

## **Sub:-E-TENDER FOR SUPPLY OF TONER/CARTRIDGE IN THE MINISTRY OF STATISTICS & PROGRAMME IMPL EMENTATION.**

Ministry of Statistics & Programme Implementation **invitesOnline Tender under two bid system from registered and authorized service providers/ agencies for supply of Toners/Cartridges in this Ministry. The specifications of Toners/Cartridges required by the Ministry for different**  makes of the Printersare at Annexure I and the different makes of Printers in use are as per Annexure IV. **Manual bids shall not be accepted.** 

2. Bids/Tenders should be submitted only online through Central Public<br>Procurement Portal (CPPP): http://eprocure.gov.in/eprocure/app. Procurement Portal (CPPP): http://eprocure.gov.in/eprocure/app. Tenderers/Contractors are advised to follow the instructions provided in the 'Instructions to the Contractors/Tenderers for the e-submission of the bids online through the CPPP for e-Procurement at http://eprocure.gov.in/eprocure/app'.

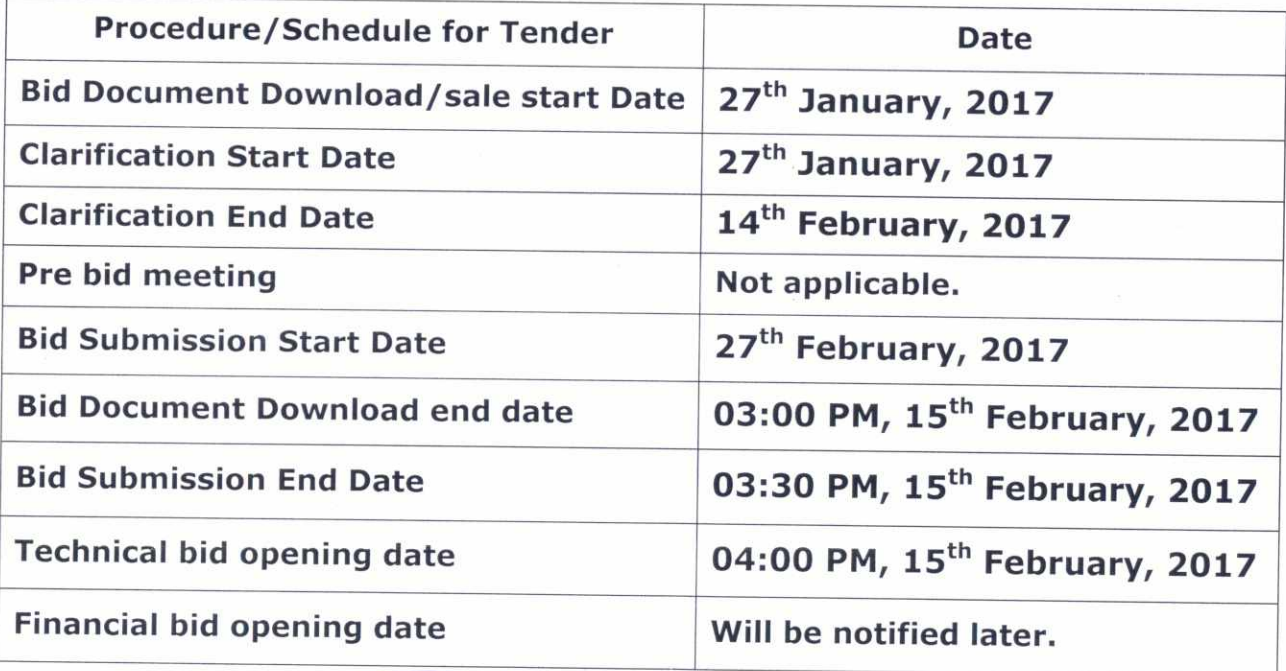

3.CRITICAL DATE SHEET

 $\sqrt{d}$ 

 $\frac{1}{25}$ 

Page 1 of **13** 

4. Tender documents can be downloaded from Ministry's Website<br>http://www.mospi.nic.inand CPP Portalhttp://eprocure.gov.in/eprocure/app http://www.mospi.nic.inand CPP Portalhttp://eprocure.gov.in/eprocure/app.<br>Tenderer who has downloaded the tender from the BRO website Tenderer who has downloaded the tender from the BRO website http://www.mospi.nic.inand Central Public Procurement Portal (CPPP) website https://eprocure.gov.in/eprocure/appshall **not tamper/modify the tender form including downloaded price bid template in any manner.** In case if the same is found to be tempered or modified in any manner, tender will be completely rejected and EMD will be forfeited and Tenderer will be liable to be banned for future.

# **Instructions for Online Bid Submission**

The bidders are required to submit soft copies of their bids electronically on the CPP Portal, using valid Digital Signature Certificates. The instructions given below are meant to assist the bidders in registering on the CPP Portal, prepare their bids in accordance with the requirements and submitting their bids online on the CPP Portal.

More useful information for submitting online bids on the CPP Portal may be obtained at: http://eprocure.gov.in/eprocure/app.

#### **REGISTRATION**

- 1) Bidders are required to enrol on the e-Procurement module of the Central<br>Public Procurement Portal (URL: http://eprocure.gov.in/eprocure/app) by clicking on the link "Online bidder Enrolment" on the CPP Portal which is free of charge.
- 2) As part of the enrolment process, the bidders will be required to choose a unique username and assign a password for their accounts.
- 3) Bidders are advised to register their valid email address and mobile numbers as part of the registration process. These would be used for any communication from the CPP Portal.
- 4) Upon enrolment, the bidders will be required to register their valid Digital Signature Certificate (Class II or Class III Certificates with signing key usage) issued by any Certifying Authority recognized by CCA India (e.g. Sify/nCode/eMudhra etc.), with their profile.
- 5) Only one valid DSC should be registered by a bidder. Please note that the bidders are responsible to ensure that they do not lend their DSC's to others which may lead to misuse.
- 6) Bidder then may log in to the site through the secured log-in by using their user ID and password of the DSC/e-Token.

 $\frac{1}{2^{10}}$ 

Page 2 of **13** 

### **SEARCHING FOR TENDER DOCUMENTS**

 $\sim$   $\sim$ 

- 1) There are various search options built in the CPP Portal, to facilitate bidders to search active tenders by several parameters. These parameters could include Tender ID, Organization Name, Location, Date, Value, etc. There is also an option of advanced search for tenders, wherein the bidders may combine a number of search parameters such as Organization Name, Form of Contract, Location, Date, Other keywords etc. to search for a tender published on the CPP Portal.
- 2) Once the bidders have selected the tenders they are interested in, they may download the required documents/tender schedules. These tenders can be moved to the respective 'My Tenders' folder. This would enable the CPP Portal to intimate the bidders through SMS/e-mail in case there is any corrigendum issued to the tender document.
- 3) The bidder should make a note of the unique Tender ID assigned to each tender, in case they want to obtain any clarification/help from the Helpdesk.

#### **PREPARATION OF BIDS**

- 1) Bidder should take into account any corrigendum published on the Tender document before submitting their bids.
- 2) Please go through the Tender Advertisement and the tender document carefully to understand the documents required to be submitted. Please note the number of covers in which the bid documents have to be submitted, the number of documents including the names and content of each of the document that need to be submitted. Any deviations from these may lead to rejection of the bid.
- 3) Bidder, in advance, should get ready their bid documents to be submitted as indicated in the Tender document/schedule and generally, they can be in PDF/XLS/RAR/DWF/JPG formats. Bid documents may be scanned with 100 dpi with black and white option which helps in reducing size of the scanned document.
- 4) To avoid the time and effort required in uploading the same, set of standard documents which are required to be submitted as a part of every bid, a provision of uploading such standard documents (e.g. PAN card copy, annual reports, auditor certificates etc.) has been provided to the bidders. Bidders can use "My Space" or "Other Important Documents" area available to them to upload such documents. These documents may be directly submitted from the

"My Space" area w ile submitting a bid, and need not to upload again and

Page 3 of **13** 

again. This will lead to a reduction in the time required for bid submission process.

### **SUBMISSION OF BIDS**

- 1) Bidder should log into the site well in advance for bid submission so that they can upload the bid in time i.e. on or before the bid submission date &time. Bidder will be responsible for any delay due to other issues.
- 2) The bidder has to digitally sign and upload the required bid documents one by one as indicated in the tender document.
- 3) Bidder has to select the payment option as "offline" to pay the tender fee/EMD as applicable and enter details of the consumables.
- 4) Bidder should prepare the EMD as per the instructions specified in the Tender document. The original should be posted/couriered/given in person to the concerned official, latest by the last date of bid submission or as specified in the Tender documents. The details of the DD/any other accepted instrument, physically sent, should tally with the details available in the scanned copy and the data entered during bid submission. Otherwise the uploaded bid will be rejected.
- 5) The server time (which is displayed on the bidders' dashboard) will be considered as the standard time for referencing the deadlines for submission of the bids by the bidders, opening of bids etc. The bidders should follow this time during bid submission.
- 6) All the documents being submitted by the bidders would be encrypted using PKI encryption techniques to ensure the secrecy of the data. The data entered cannot be viewed by unauthorized persons until the time of bid opening. The confidentiality of the bids is maintained using the secured Socket Layer 128 bit encryption technology. Data storage encryption of sensitive fields is done. Any bid document that is uploaded to the server is subjected to symmetric encryption using a system generated symmetric key. Further this key is subjected to asymmetric encryption using buyers/bid openers public keys. Overall, the uploaded Tender documents become readable only after the tender opening by the authorized bid openers.
- 7) The uploaded tender documents become readable only after the tender opening by the authorized bid openers.
- 8) Upon the successful and timely submission of bids (i.e. after Clicking "Freeze Bid Submission" in the portal), the portal will give a successful bid submission

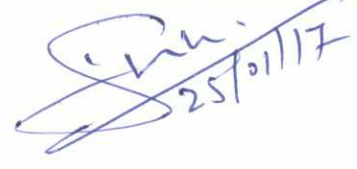

**Page 4 of 13** 

message & a bid summary will be displayed with the bid no., date & time of submission of the bid with all other relevant details.

9) The bid summary has to be printed and kept as an acknowledgement of the submission of the bid. This acknowledgement may be used as an entry pass for any bid opening meetings.

# **ASSISTANCE TO BIDDERS**

- 1) Any query relating to the Tender document and the terms and conditions contained therein should be addressed to the Tender Inviting Authority for a tender or the relevant contact person indicated in the Tender.
- 2) Any queries relating to the process of online bid submission or queries relating to CPP Portal in general may be directed to the 24x7 CPP Portal Helpdesk. The contact number for the helpdesk is 1800 3070 72232.

 $510117$ 

\*\*\*\*

#### **DETAILED TERMS & CONDITIONS OF THE TENDER**

- (1) This Ministry will not accept any duplicate/substandard item or items. The manufacturing date should not be more than 6-7 months from the date of supply order. If the supplier is not able to supply the items of desired quality, appropriate action such as **imposition of Penalty and cancellation of agreement or forfeiture of security deposit as the competent authority may deem fit will be taken against the default suppliers.** Therefore, the items supplied should be as per specification from the original manufacturers.
- (2) The tenderer should have a well-established office, located within the Municipal Area of Delhi.The firm should be in a position to supply consumables mentioned in the list enclosed on short notice also **as and when required.**
- The rate should be inclusive of delivery charges to the office of Ministry of Statistics & Programme Implementation located at Sardar Patel Bhavan, Sansad Marg, New Delhi, Jeevan Prakash Building, K.G. Marg, New Delhi and West Block, R.K. Puram, New Delhi. (3)
- (4) The firm should be registered with the government for the purpose of VAT/Service Tax etc. and the copy of certificate should be attached with the bid documents failing of which bids will not be accepted.The bidder should sign all the pages of the annexure while quoting rates.
- The bidder should be a reputed government supplier (GOI/Sate Govt./PSU of GOI/NCT of Delhi) of said items with an experience of 5 years and also having sound financial standing with average annual turnover of **Rs.1 Crore** (Rupees One Crore Only). Bidder should attach their audited balance sheet of last three years with the quotation. However, the relaxation of Norms for Startups Medium Enterprises in Public Procurement regarding Prior Experience-Prior Turnover criteria will be admissible as per Ministry of Finance, Department of Expenditure O.M. No. F.20/2/2014-PPD (Pt.) dated 25th July, 2016. (5)
- (6) Full Delivery of Supply order shall be made within 1-2 days maximum. If any complaint is not undertaken within a day and if the replacement (only replacement) of any defective/damage computer consumable is not done a penalty of **Rs.500/-** (Five Hundred only) per day from the date of complaint, will be charged.

 $25117$ 

Page 6 of **13** 

- (7) No advance payment shall be made to the agency; however payment shall be made subject to full delivery of supply order and satisfactory report received from the users.
- **(8) The Rate Contract shall be valid for a minimum period of one year from the date of notification of the rate contract. However, the contract period may be extended further, subject to satisfactory services, on year to year basis on mutually agreed Terms & Conditions.**
- (9) The finalized contract shall be interpreted under Indian Laws. In case of dispute of any kind, the firm shall abide by the decision of the Competent Authority, Ministry of Statistics & Programme Implementation, New Delhi. In case the dispute is required to be referred to Arbitration, it shall be referred to sole arbitrator under **Arbitration and Conciliation Act 1996.** The place of settlement of dispute shall be Delhi. In the case of settlement of dispute is in the court, it will be in the jurisdiction of courts at Delhi.
- (10) Tender must be accompanied to bid security (EMD) of an amount of **Rs.1,00,000/-** (Rupees One Lac Only) in the form of Account payee Demand Draft/pay order drawn in favour of Pay and Accounts Officer, Ministry of Statistics & Programme Implementation, payable at New Delhi. Quotations without bid security will not be accepted under any circumstances. The bid security will be refunded to the unsuccessful bidders after finalization of the contract. Successful bidder will have to deposit an amount of **Rs.1,50,000/-** (Rupees One Lac Fifty Thousand Only) in the form of Account payee Demand Draft/Pay Order/FDR as performance security which will be returned after successful completion of the contract. The bid security amount will be returned to the successful bidder only after depositing performance security.
- (11) Detailed information/terms and conditions for the purpose can either be obtained from Section Officer (Genl.), Ministry of Statistics & Programme Implementation, Sardar Patel Bhavan, New Delhi (Ph. No. 011-23747927) or downloaded from the website http://www.mospi.nic.in or https://eprocure.gov.in.
- (12) Tender Acceptance Letter as per **Annexure III** should be filled in with the signature on the letter head of the company. Technical specification should also be filled strictly as per **Annexure II.** The Ministry of Statistics & Programme Implementation reserves the right to acceptor reject any Tender in full or in part without assigning any reasons thereof. The decision of the Joint Secretary, Ministry

 $2550177$ 

Page 7 of 13

D-15014/06/2016-Genl.

of Statistics & Programme Implementation in this regard shall be final and binding on the firm.

- (13) The bids must be submitted in the prescribed proforma (typed on their letter head if necessary). Any changes in the proforma will not be accepted by the Ministry.
- (14) The ministry reserves the right to cancel the entire tender process at any time without assigning the reasons

 $L$  $2S/e^{i}/i^{2}$ **(Sunder Singh)** 

Under Secretary to the Govt. of India

Copy to:

 $\cap$ 

1. Director, Computer Centre for posting on the website of the Ministry under intimation to this office.

Page 8 of 13

#### **Annexure-I**

# **SCHEDULE OF REQUIREMENT**

### **of Computer Consumables. Rates should be quoted as per the unit/quantity indicate against each item**

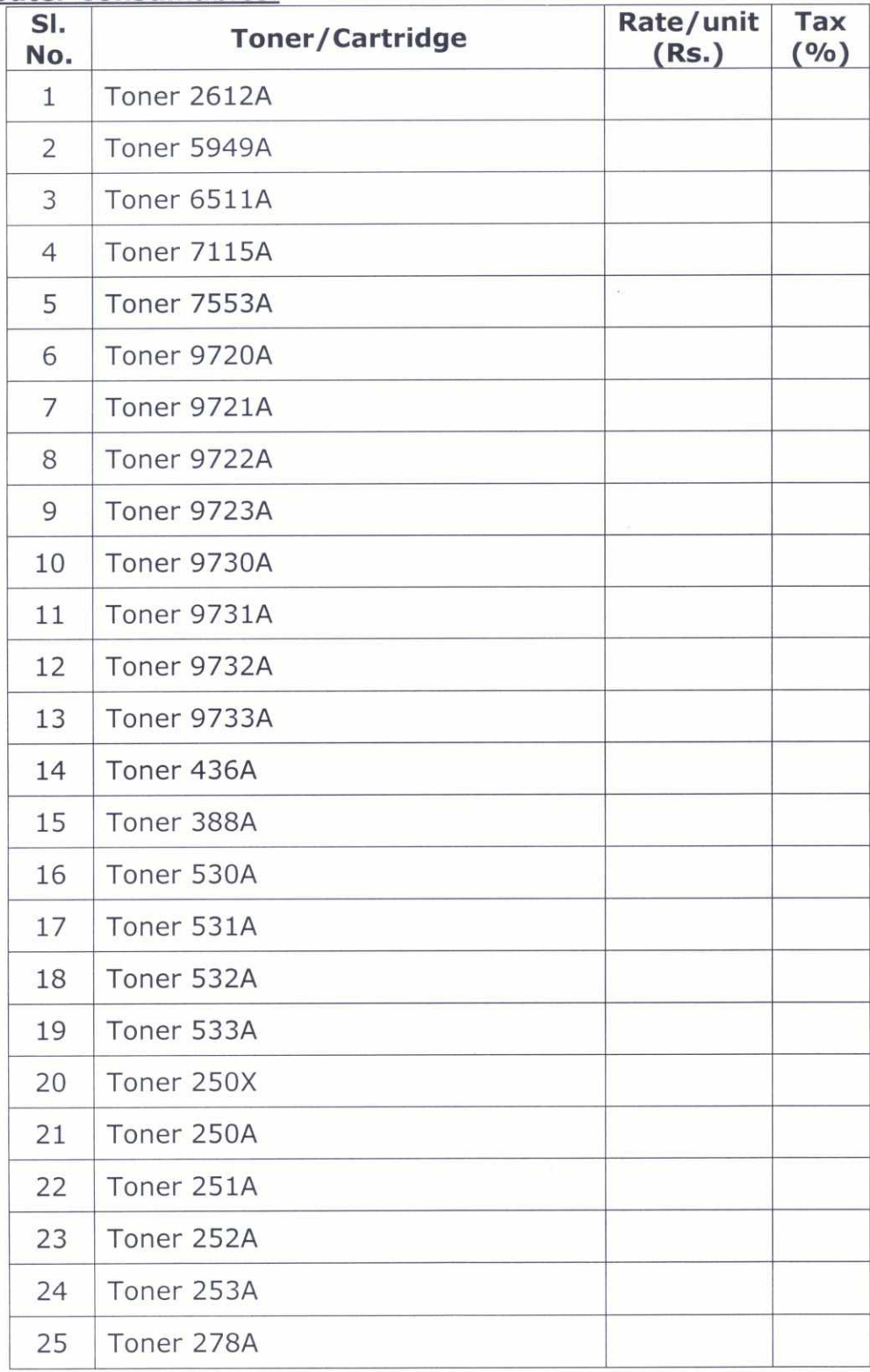

 $\frac{1}{2550117}$ 

국

 $\sim$ 

Page 9 of 13

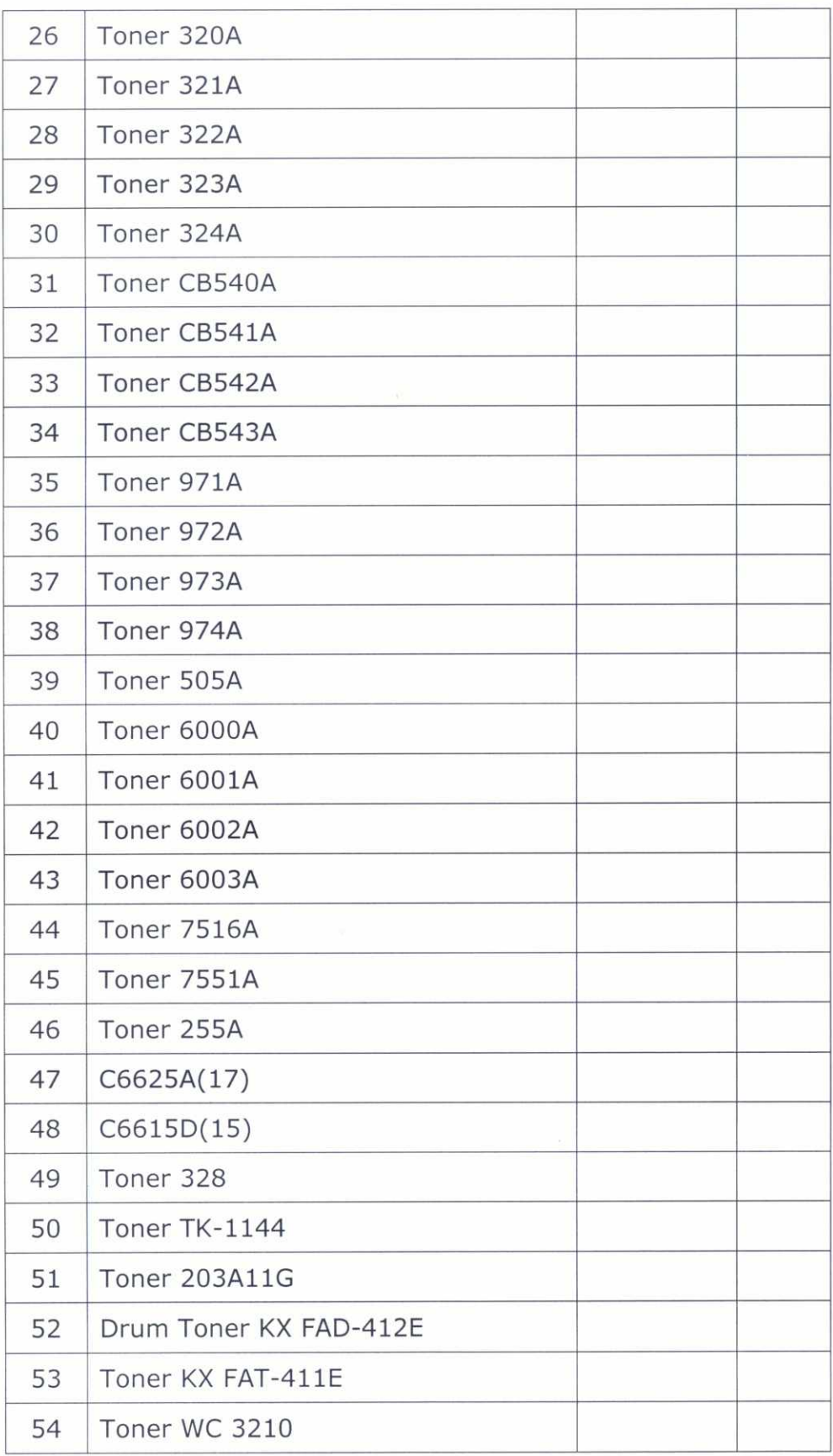

 $255177$ 

 $-\frac{1}{2\sqrt{2}}$ 

 $\pm 0$ 

 $\alpha$  .

Page **10** of **13** 

### **Annexure-II**

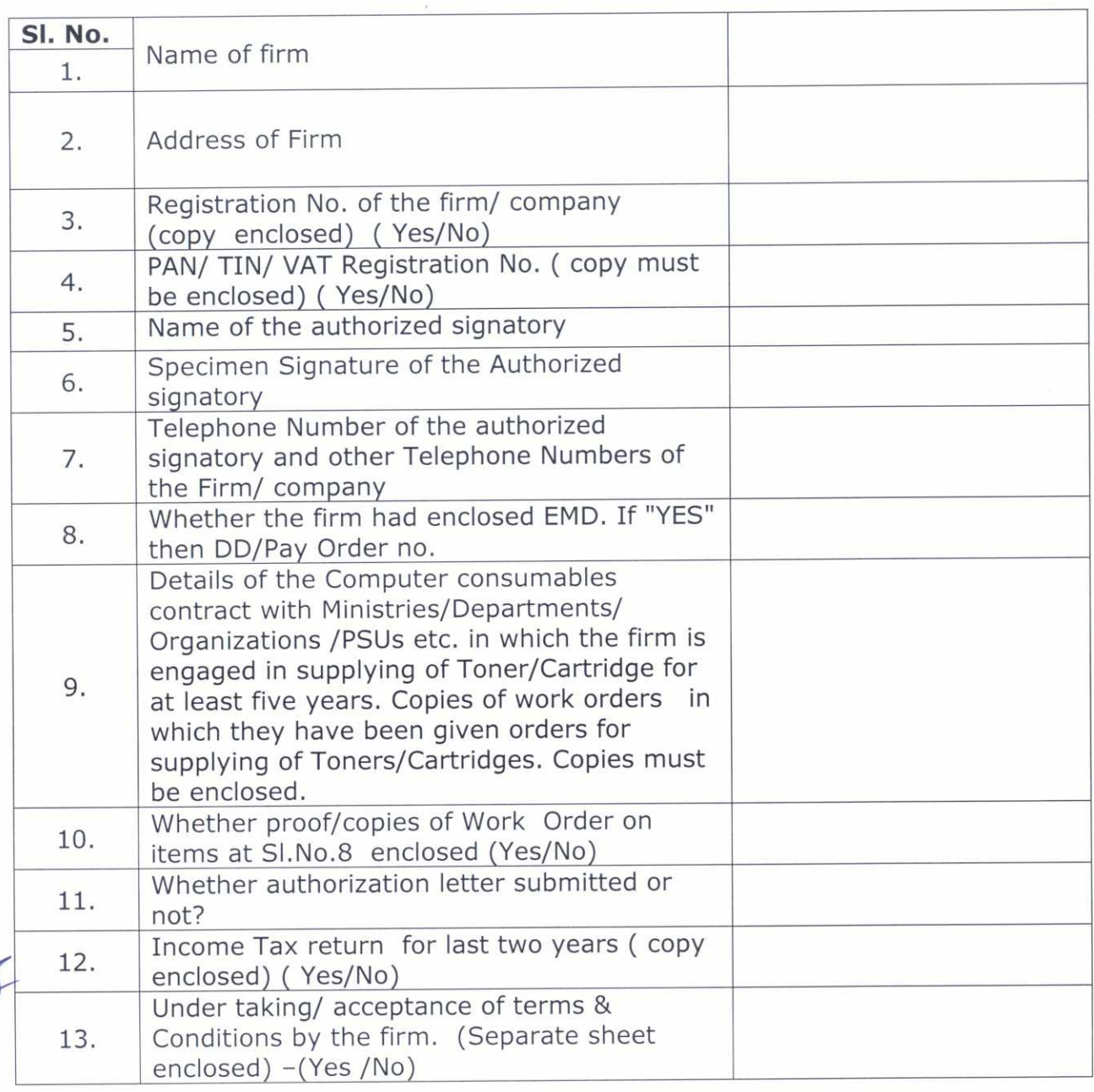

# **TECHNICAL BIDSPECIFICATION**

2. I have fully read the terms & conditions of Tender and agreeable to me/us.

Thanking you,

Yours faithfully,

Name & Signature with date Seal of the firm.

Pane **11** of **13** 

D-15014/06/2016-Genl.

**Annexure —III** 

#### **TENDER ACCEPTANCE LETTER (To be given on Company Letter Head)**

Date: To

Sub: Acceptance of Terms & Conditions of Tender. Tender Reference No: Name of Tender / Work: -

Dear Sir,

1. I/ We have downloaded/obtained the tender document(s) for the above mentioned 'Tender/Work' from the web site(s) namely:

as per your advertisement, given in the above mentioned website(s).

2. I/We hereby certify that I/we have read the entire terms and conditions of the tender documents from Page No. \_\_\_\_\_\_\_\_\_ to \_\_\_\_\_\_\_ (including all documents like annexure(s), schedule(s), etc.), which form part of the contract agreement and I/we shall abide hereby by the terms/conditions/clauses contained therein.

3. The corrigendum(s) issued from time to time by your department/ Organisation too has also been taken into consideration, while submitting this acceptance letter.

4. I/We hereby unconditionally accept the tender conditions of above mentioned tender document(s)/corrigendum(s) in its totality/entirety.

5. I/We do hereby declare that our Firm has not been blacklisted/debarred by any Govt. Department/Public sector undertaking.

6. I/We certify that all information furnished by the our Firm is true & correct and in the event that the information is found to be incorrect/untrue or found violated, then your department/Organisation shall without giving any notice or reason therefore or summarily reject the bid or terminate the contract, without prejudice to any other rights or remedy including the forfeiture of the full said earnest money deposit absolutely.

 $\frac{1}{2}$ 

Yours Faithfully,

(Signature of Bidder)

Page 12 of 13

## **Annexure -IV**

### **Names of Printers for which Toners/Cartridges are required.**

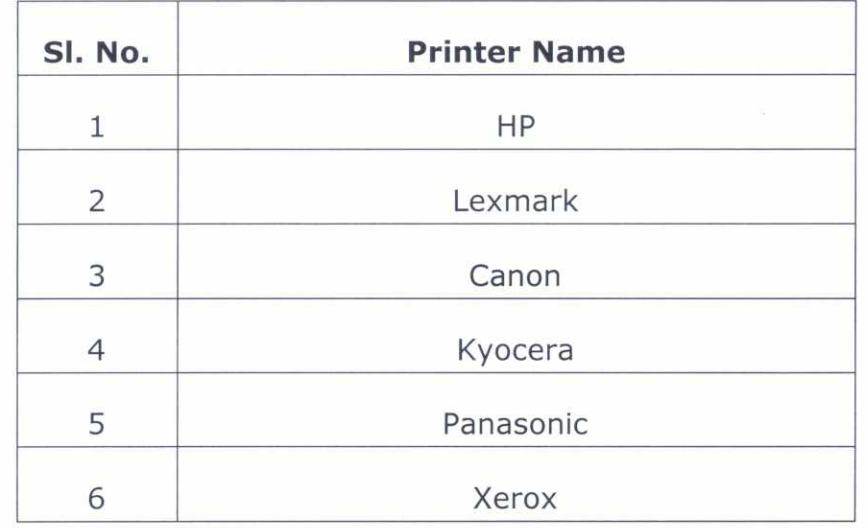

 $\frac{1}{2550117}$ 

 $\mu^{-1/2}$ 

 $\sigma \rightarrow e$ 

Page 13 of 13